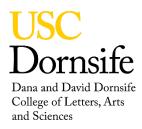

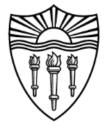

## **Jasco Digital Polarimeter SOP**

These instructions will show the user how to collect Optical rotation data on their samples. Currently we have two sample cells, one has a 50mm path length and the other has 100mm path length. Either of these cells may be checked out from me. The instrument is set to a frequency of 589nm. Other values are available, but filters and lamps will need to be purchased.

In this instruction set, I will be using the following conventions:

ItalicizedTyped keyboard entry in appropriate windowBoldfaceClick on the item with the left mouse button<br/>Item may be a menu entry or button on dialog window

## **OPERATING INSTRUCTIONS**

| LOG O             | N TO INSTRUMENT<br>Move mouse to activate screen<br>LOGIN: <i>Username</i><br>PASSWORD: <i>Password</i><br><b>OKAY</b> | Log U                                                  | og User into the Instrument Facility system                    |                                                          |  |
|-------------------|----------------------------------------------------------------------------------------------------|--------------------------------------------------------|----------------------------------------------------------------|----------------------------------------------------------|--|
| START             | HARDWARE AND SOFTWARE<br>Push the On/Off button<br>SpetraManager<br>Standard Measurement                               | Lower left corner of C<br>Single Click<br>Double Click |                                                                | onsole<br>Program starts<br>Start data collection module |  |
| If needed         |                                                                                                    |                                                        |                                                                |                                                          |  |
|                   | Polarimeter Analysis                                                                                                   | Doubl                                                  | e Click                                                        | Start analysis module                                    |  |
| COLLE             | ECT DATA                                                                                                    |                                                        |                                                                |                                                          |  |
|                   | Measure                                                                                                    |                                                        | Select Measure in the Menu                                     |                                                          |  |
|                   | Parameters                                                                                                    |                                                        | Select parameters from Dropdown Menu                           |                                                          |  |
|                   | Change values as needed                                                                                                |                                                        |                                                                |                                                          |  |
|                   | Source                                                                                                    | WI                                                     | Do not change                                                  |                                                          |  |
|                   | D.I.T                                                                                                    |                                                        | Length of Sample time                                          |                                                          |  |
|                   | Cycle Time                                                                                                    |                                                        | Numbers of reads to take                                       |                                                          |  |
| -                 | Cycle Interval                                                                                                    |                                                        |                                                                | f Cycle Time > 1                                         |  |
| BICON             |                                                                                                    |                                                        | Collect Baseline sample – Sample cell should hold only solvent |                                                          |  |
|                   | Maaaura                                                                                                    |                                                        |                                                                |                                                          |  |
| Measure<br>S ICON |                                                                                                    | Start measurement                                      |                                                                |                                                          |  |
| Sample Name       |                                                                                                    | Collect Sample Data<br>Enter Sample name               |                                                                |                                                          |  |
|                   | Comment                                                                                                    |                                                        | Comment                                                        |                                                          |  |
|                   | Measure                                                                                                    |                                                        | measurement                                                    |                                                          |  |
| Start Button      |                                                                                                    |                                                        | Same as S-ICON but does not ask for input                      |                                                          |  |
|                   |                                                                                                    |                                                        |                                                                | · · · · · · · · · · · · · · · · · · ·                    |  |

| Select File in the Menu                                                                                               |
|----------------------------------------------------------------------------------------------------|
| Solve data in proprietary format (Read only by this software) Data may be reviewed using Polarimeter Analysis program |
| Save data as ASCII text file (Read by other programs such as EXCEL)                                                   |
|                                                                                                    |
| Select File in the Menu                                                                                               |
| Select Exit from Dropdown Menu                                                                                        |
| Select Program in the Menu                                                                                            |
| Lower left corner of Console<br>Log off instrument                                                                    |
|                                                                                                    |

## **DISK POLICY for the Jasco Digital Polarimeter**

Disk Storage:

35.0 GBytes Available Storage

This data is mirrored on the NMRNET Server every 15 minutes Data will remain on this disk for 90 days after which it will be deleted

Server Storage: 12.5 GBytes Total Storage

The data will stay on the server for 90 days after which it will be either deleted or sent to an archive location at the group advisor's decision.

Your data may be retrieved from the Facility Server using the FTP program on your computer. The parameters are: Hostname: nmrnet (nmrnet.usc.edu for off campus access) Username: 'Group name' Password: 'Group password' Data: nmrdata\username\POLARIM

Make sure to do a binary transfer.